# **Auto Multiple Choice - Bug # 348: AMC fails to identify scans**

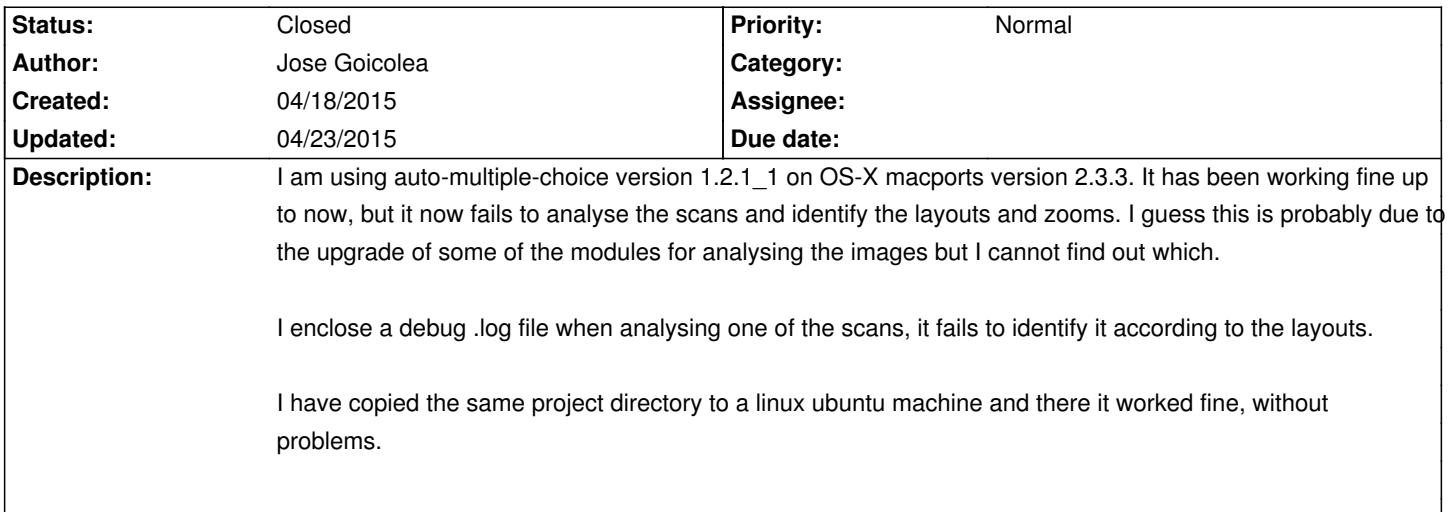

### **History**

### **04/22/2015 09:01 am - Jose Goicolea**

*- File AMC-bug-report.zip added*

Further information to facilitate the analysis of this error:

\* The error occurs only in the macports version (Mac OS X 10.7.5), probably due to some of the auxiliary system programs.

\* I have prepared a slimmed-down project which reproduces the error, in a directory called "k".

\* I include screensave files showing the error on mac OSX and the correct processing of the same project on linux ubuntu.

\* I also include the log files for both systems.

All the files together with the .AMC.d configuration directory are included as a .zip package

Any help would be very welcome!

### **04/22/2015 09:12 am - Alexis Bienvenüe**

On MacOSX, can you type the following command in a terminal? <pre> /opt/local/lib/AMC/exec/AMC-detect -x 2480.31494396015 -y 3507.87397260274 -d 42.519511994409 -p 0.2 -m 0.2 -t 0.6 -o 1 </pre> It should not return, but let you type some commands: type <pre> load /Users/goico/AMC/k/scans/t6\_0000.tif </pre> (followed by <return>) and tell us if you get any output. **04/22/2015 09:44 am - Jose Goicolea** Thanks for the attention, here is the result of these commands:

#### <pre>

goico@trueno:~/AMC\$ /opt/local/lib/AMC/exec/AMC-detect -x 2480.31494396015 -y 3507.87397260274 -d 42.519511994409 -p 0.2 -m 0.2 -t 0.6 -o 1 TX=2480.31 TY=3507.87 DIAM=42.52 load /Users/goico/AMC/k/scans/t6\_0000.tif Segmentation fault: 11

goico@trueno:~/AMC\$

</pre>

#### **04/22/2015 11:02 am - Alexis Bienvenüe**

Can you test the same with @gdb@?

<pre>

gdb --args /opt/local/lib/AMC/exec/AMC-detect -x 2480.31494396015 -y 3507.87397260274 -d 42.519511994409 -p 0.2 -m 0.2 -t 0.6 -o 1 </pre>

then, type @run@ at the @(gdb)@ prompt, and continue like before.

## **04/22/2015 11:24 am - Jose Goicolea**

*- File gdb-output.txt added*

Thanks, I attach the output using gdb in a separate file

# **04/22/2015 11:46 am - Alexis Bienvenüe**

What is the output of @backtrace@ inside @gdb@ after the crash?

# **04/22/2015 02:05 pm - Jose Goicolea**

here is the output of backtrace: <pre> load /Users/goico/AMC/k/scans/t6\_0000.tif

Program received signal EXC\_BAD\_ACCESS, Could not access memory. Reason: KERN\_INVALID\_ADDRESS at address: 0x000000010730e180 0x0000000100618adc in put1bitbwtile () (gdb) backtrace #0 0x0000000100618adc in put1bitbwtile ()

#1 0x00000001006167b0 in gtStripContig ()

#2 0x000000010061453d in TIFFReadRGBAStrip ()

- #3 0x000000010028a264 in cv::TiffDecoder::readData ()
- #4 0x000000010026da9a in cv::imread\_ ()
- #5 0x000000010027151f in cvLoadImage ()

#6 0x00000001000053be in main ()

(gdb)

</pre>

# **04/22/2015 02:43 pm - Alexis Bienvenüe**

It seems that the problem comes from OpenCV (using @cvLoadImage@ to load your TIF scan file)... Is it possible to try with another version of the OpenCV port (you will have to recompile AMC)?

# **04/22/2015 07:45 pm - Jose Goicolea**

Great!! the problem is solved, many, many thanks.

The opencv port in macports was updated recently to version 2.4.11\_0, the previous version from 5 months ago was 2.4.10\_0. I downloaded the older version and installed it, deactivating the newer version, as can be seen:

<pre>

goico@trueno:~\$ port installed opencv

The following ports are currently installed:

opencv @2.4.10\_0 (active)

opencv @2.4.11\_0

goico@trueno:~\$

</pre>

Then I uninstalled auto-multiple-choice and installed it again (I'm not sure this is necessary, just in case). After this everything works fine as it used to!!

Many thanks for your great help. AMC is a really fantastic tool and we use it a lot in our group at the technical university of Madrid. So we are really grateful, and even more so taking into account the attention to solving problems like these.

Best regards

### **04/22/2015 08:21 pm - Alexis Bienvenüe**

*- % Done changed from 0 to 100*

*- Status changed from New to Closed*

> Great!! the problem is solved

Good.

However, it could be interesting to see what is the problem with opency @2.4.11 0, and report it to MacPorts or OpenCV. Can you send me the scan file, so that I can have a look one day?

#### **04/22/2015 11:16 pm - Jose Goicolea**

*- File t6\_0000.tif added*

Of course, I enclose the scan as an attached file.

I could report it also to MacPorts, but I don't know how to reproduce the task directly from opencv calls. If you can give me this info I can undertake to report the problem

### **04/23/2015 02:06 pm - Alexis Bienvenüe**

*- File load.c added*

Attached is a simple program to use @cvLoadImage@.

Compile it with something like (I am not sure if the options are the right ones for MacOSX — compare with the arguments used when compiling @AMC-detect.cc@ from AMC):

<pre>

gcc -I/opt/local/include/opencv -lopencv\_core -lopencv\_highgui load.c -o load

 $<$ /pre $>$ 

And call (with the scan file in the same directory)

<pre>

./load t6\_0000.tif

</pre>

Can you make this work with opencv @2.4.10\_0? Can you reproduce the problem with opencv @2.4.11\_0?

#### **04/23/2015 05:51 pm - Jose Goicolea**

OK, done. Firstly, the compilation command I have used is

<pre>

gcc -I/opt/local/include/opencv -I/opt/local/include -L/opt/local/lib -lopencv\_core -lopencv\_highgui -lopencv\_imgproc load.c -o load </pre>

This compiles successfully for both versions of opency (@2.4.10\_0 and @2.4.11\_0). It runs OK under version @2.4.10\_0, however no output is printed on the terminal. Under version @2.4.11 O it fails with "Segmentation fault: 11". The gdb output in this case is: <pre>

Program received signal EXC\_BAD\_ACCESS, Could not access memory.

Reason: KERN\_INVALID\_ADDRESS at address: 0x000000010720e180

0x000000010060dadc in put1bitbwtile ()

### (gdb) backtrace

- #0 0x000000010060dadc in put1bitbwtile ()
- #1 0x000000010060b7b0 in gtStripContig ()
- #2 0x000000010060953d in TIFFReadRGBAStrip ()
- #3 0x000000010027f264 in cv::TiffDecoder::readData ()
- #4 0x0000000100262a9a in cv::imread\_ ()
- #5 0x000000010026651f in cvLoadImage ()
- #6 0x000000010000322b in main ()

(gdb)

</pre>

I guess this would be ok to report the problem for opencv in macports right?

Regards

## **04/23/2015 06:21 pm - Jose Goicolea**

OK, I have reported the problem to macports, the ticket number is https://trac.macports.org/ticket/47549

## **04/23/2015 08:52 pm - Alexis Bienvenüe**

Very good! Did you try with other TIF files, coming from elsewhere?

### **04/23/2015 10:53 pm - Jose Goicolea**

*- File k.tif added*

you're right, with other tiff files it seems to work ok. For instance, with this file which is converted from a jpg file I don't get an error. I guess tiff files can be quite different.

**Files**

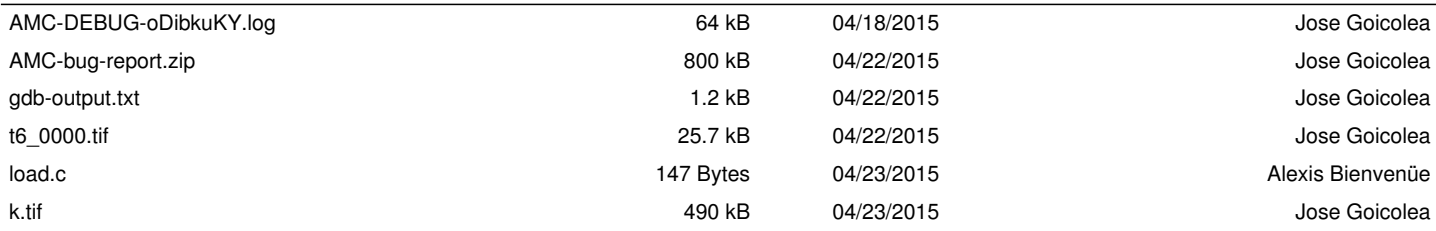